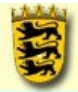

für Fortbildung und Personalentwicklung an Schulen

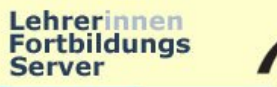

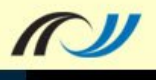

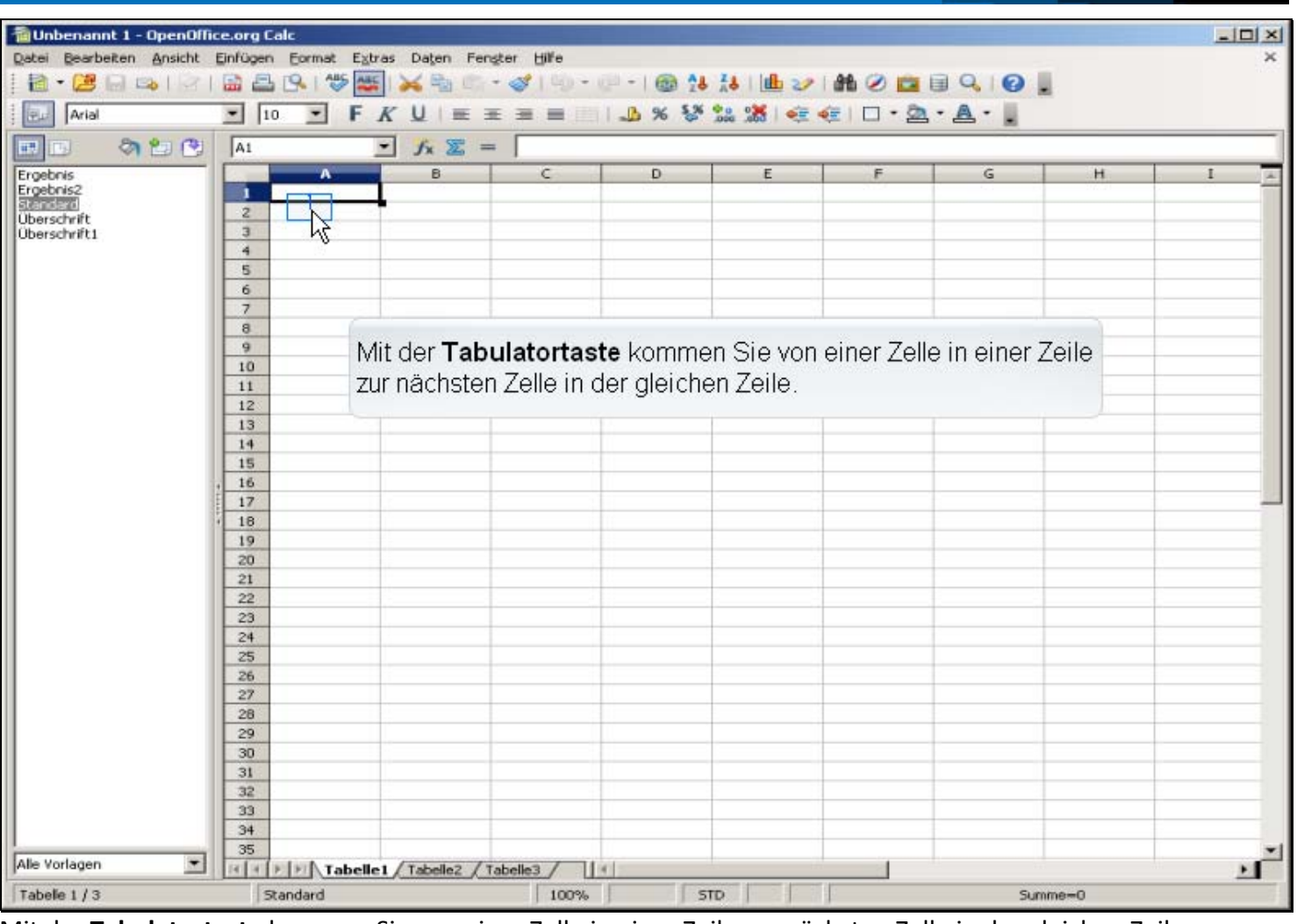

Mit der **Tabulatortaste** kommen Sie von einer Zelle in einer Zeile zur nächsten Zelle in der gleichen Zeile.

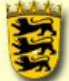

für Fortbildung und Personalentwicklung an Schulen

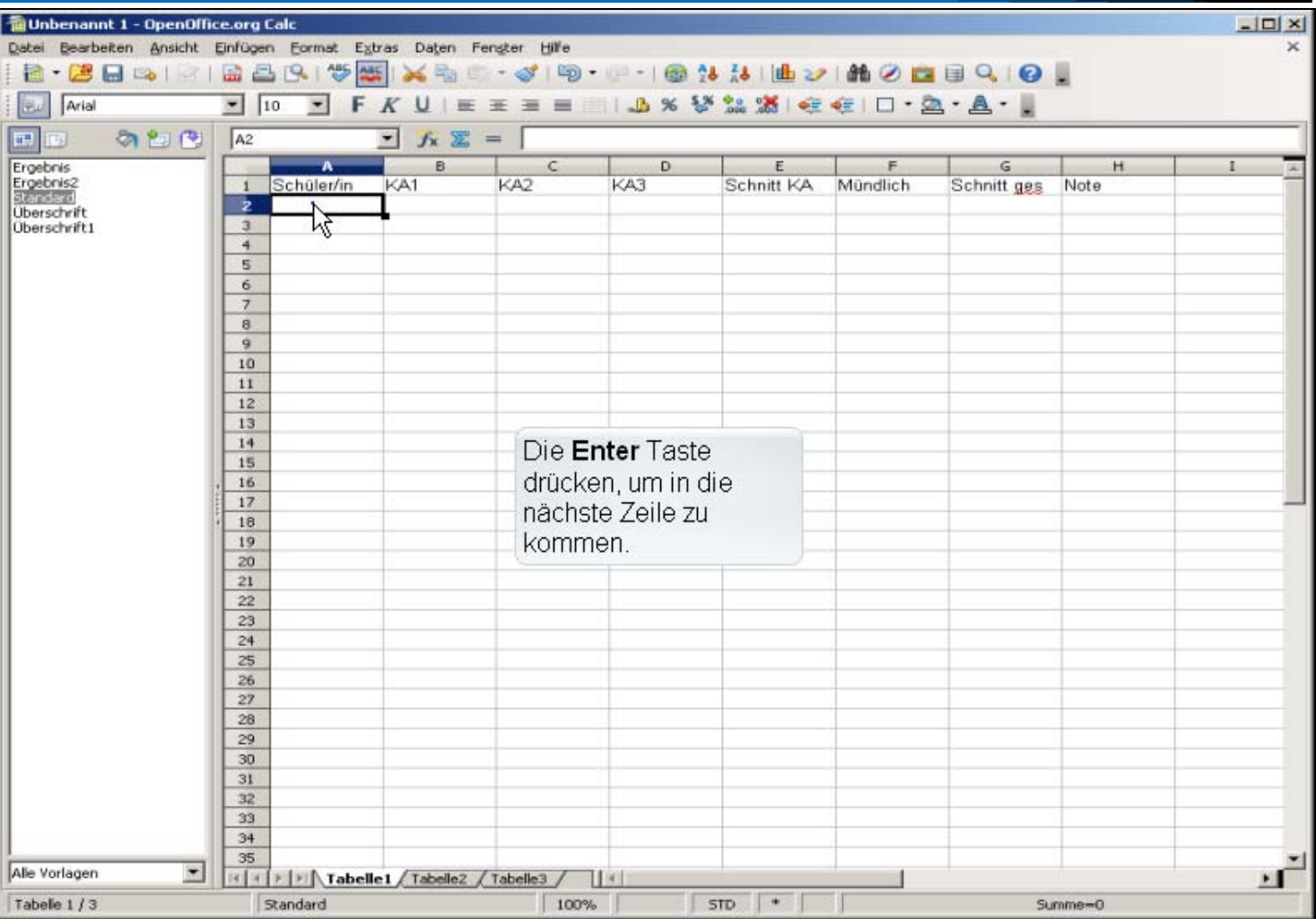

Lehrerinnen<br>Fortbildungs<br>Server

 $\mathbb{Z}$ 

Die **Enter** Taste drücken, um in die nächste Zeile zu kommen.

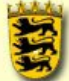

für Fortbildung und Personalentwicklung an Schulen

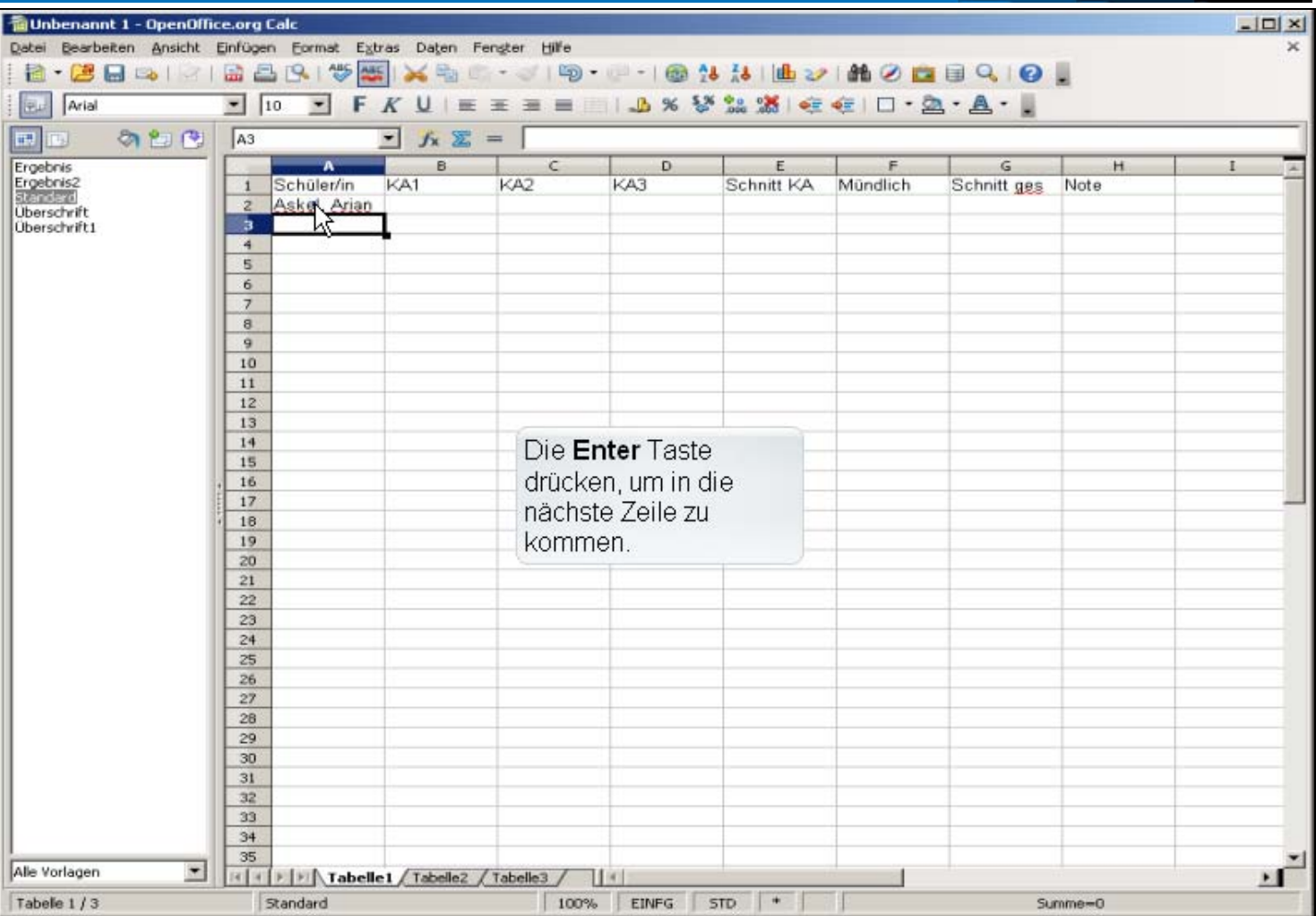

Lehrerinnen<br>Fortbildungs<br>Server

 $\mathbb{Z}$ 

Die **Enter** Taste drücken, um in die nächste Zeile zu kommen.

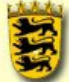

| Landesakademie                                                                                                    | für Fortbildung und Personalentwicklung an Schulen                                                                                                    |                                |                                            |     |                                                                           |          |             | Lehrerinnen<br><b>Fortbildungs</b><br><b>Server</b> |                       |
|----------------------------------------------------------------------------------------------------|----------------------------------------------------------------------------------------------------|--------------------------------|--------------------------------------------|-----|---------------------------------------------------------------------------|----------|-------------|-----------------------------------------------------|-----------------------|
| Unbenannt 1 - OpenOffice.org Calc<br>Datei Bearbeiten Ansicht Einfügen Format Extras Daten Fengter Hilfe<br>Arial<br>田山 | $-10$                                                                                                    |                                |                                            |     | $I$ F $K$ U $E$ = = = $B$ $A$ % % % % % e $E$ $D \cdot 2 \cdot A \cdot$ . |          |             |                                                     | $ \Box$ $\times$<br>× |
| の知識<br>田<br>TB.                                                                                                    | A4                                                                                                    | $\blacktriangleright$          | $f_X$ $\mathscr{R}$ $\swarrow$ Cron, Chris |     |                                                                           |          |             |                                                     |                       |
| Ergebnis2<br><b>Uberschrift</b><br>Überschrift1                                                                         | Schüler/in<br>$\mathbf{1}$<br>$\overline{z}$<br>Aske Arian<br>Barton Bela<br>$\overline{3}$<br>Cron, Chris<br>ïх.<br>5<br>6<br>$\overline{7}$<br>$\theta$<br>9<br>10<br>11<br>12<br>13<br>14<br>15<br>16<br>17<br>18<br>19<br>20<br>21<br>22<br>23<br>24<br>25<br>26<br>27<br>28 | KA1                            | KA2                                        | KA3 | Schnitt KA<br>Tragen Sie dann Ihre Noten in die Zellen ein.               | Mündlich | Schnitt ges | Note                                                |                       |
| Alle Vorlagen<br>$\blacksquare$<br>Tabelle 1/3                                                                          | 29<br>30<br>31<br>32<br>33<br>34<br>35<br>Standard                                                                                                    | Tabelle1 / Tabelle2 / Tabelle3 | 100%                                       |     | EINFG STD +                                                               |          |             | $Summe = 0$                                         |                       |

Tragen Sie dann Ihre Noten in die Zellen ein.

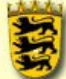

für Fortbildung und Personalentwicklung an Schulen

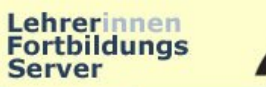

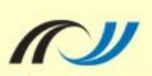

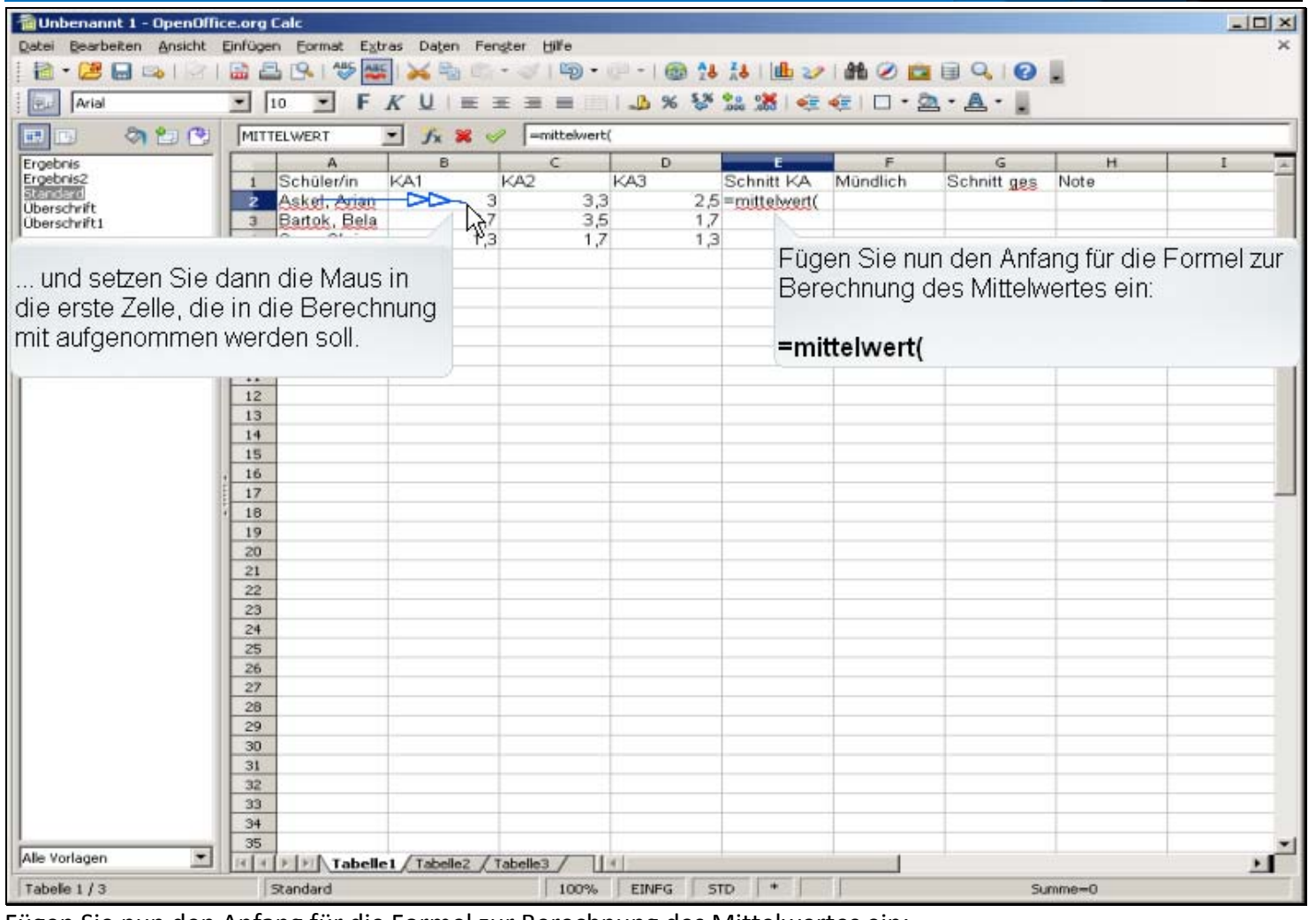

Fügen Sie nun den Anfang für die Formel zur Berechnung des Mittelwertes ein:

#### **=mittelwert(**

... und setzen Sie dann die Maus in die erste Zelle, die in die Berechnung mit aufgenommen werden soll.

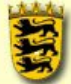

für Fortbildung und Personalentwicklung an Schulen

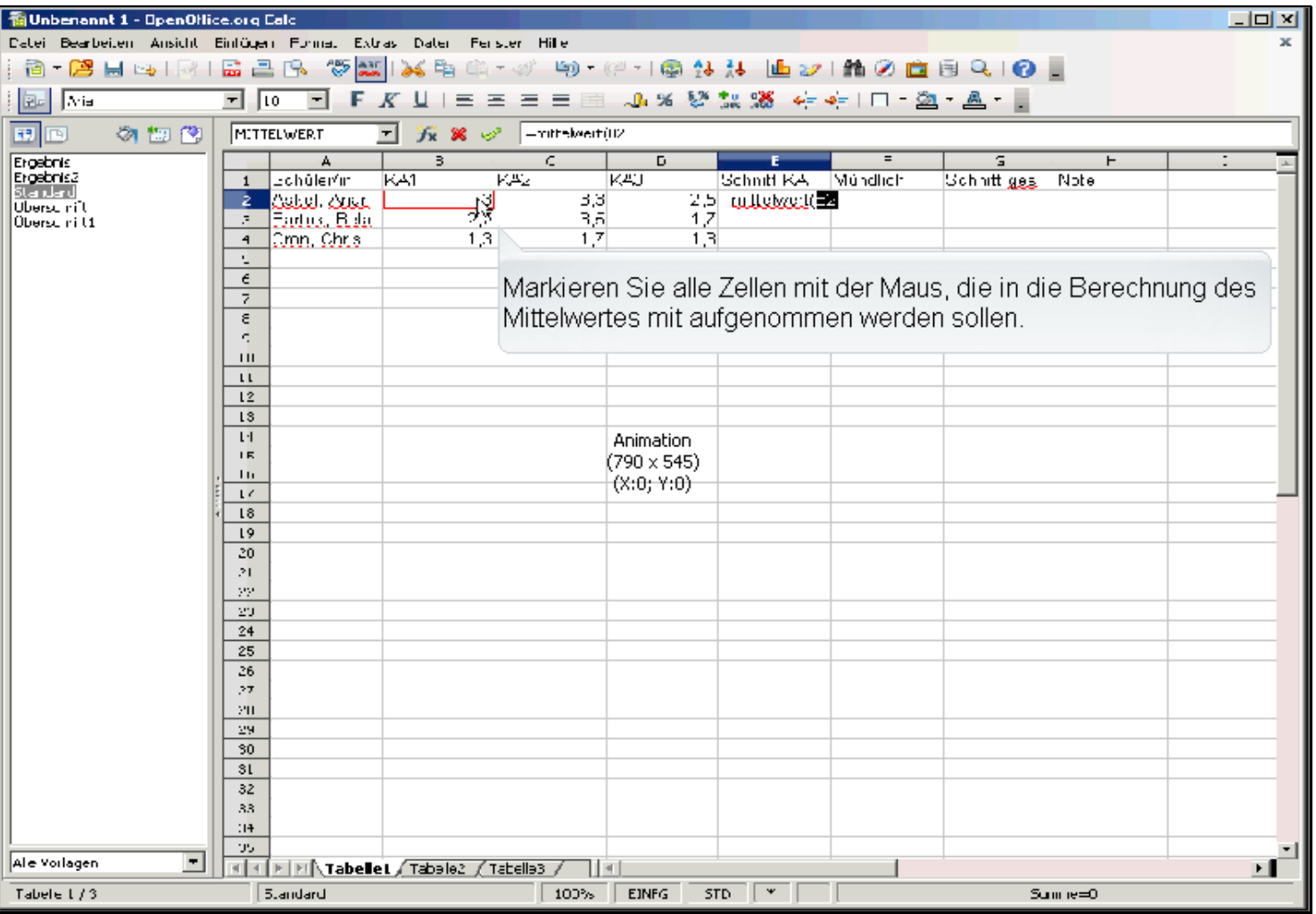

Lehrerinnen<br>Fortbildungs<br>Server

W

Markieren Sie alle Zellen mit der Maus, die in die Berechnung des Mittelwertes mit aufgenommen werden sollen.

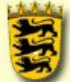

für Fortbildung und Personalentwicklung an Schulen

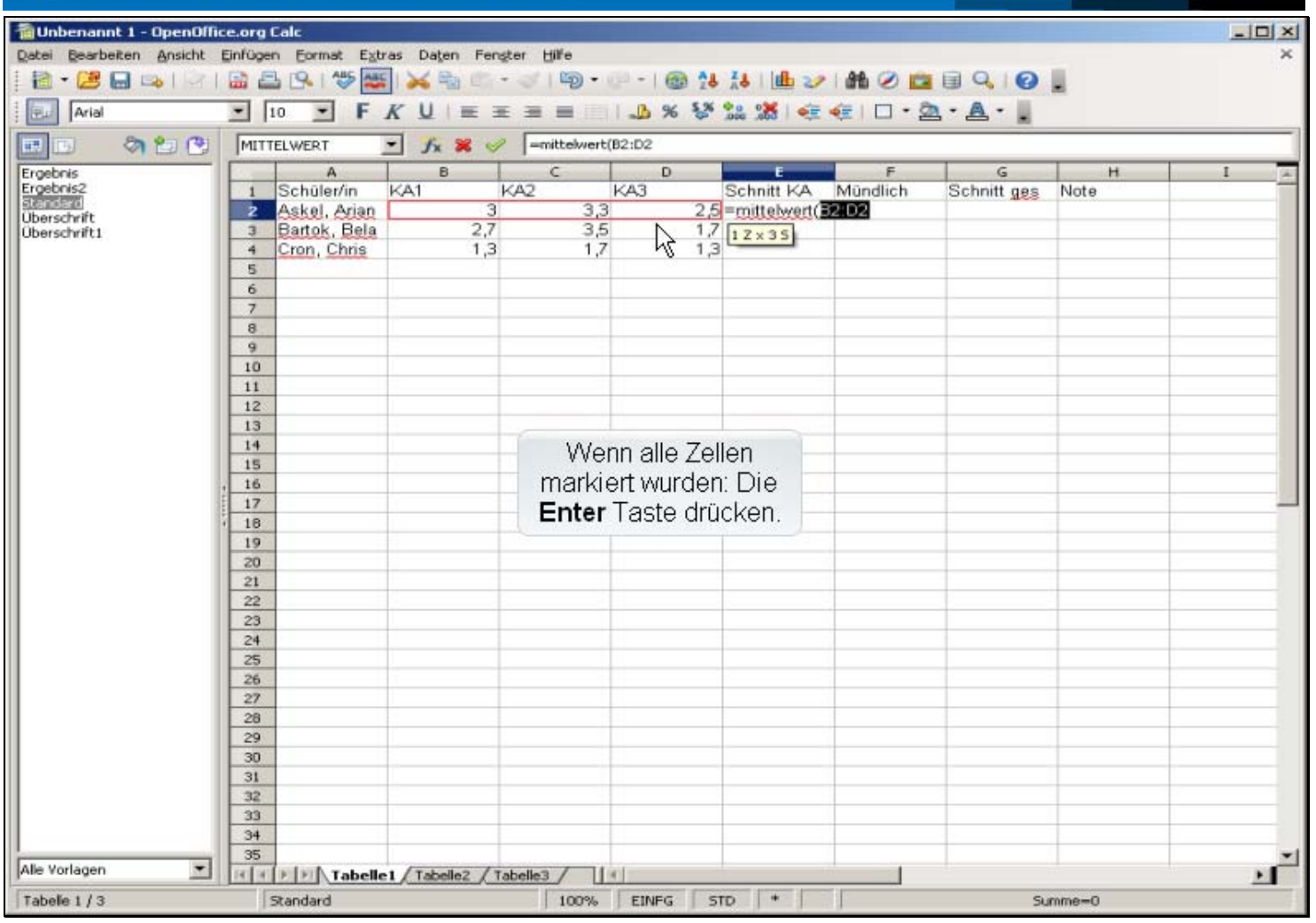

Lehrerinnen

**Server** 

**Fortbildungs** 

**MU** 

Wenn alle Zellen markiert wurden: Die **Enter** Taste drücken.

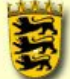

für Fortbildung und Personalentwicklung an Schulen

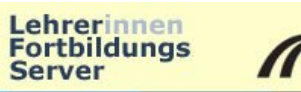

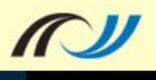

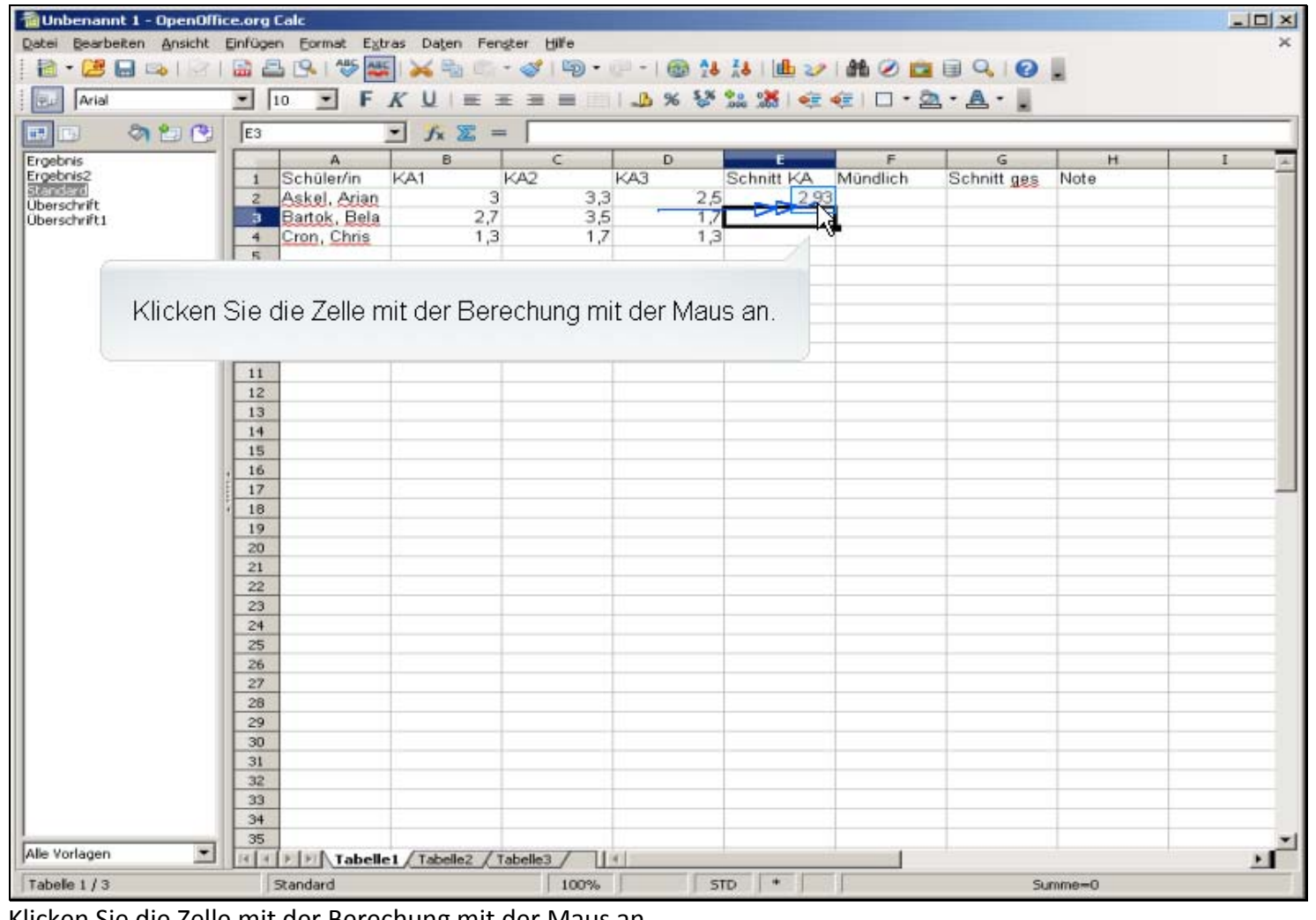

Klicken Sie die Zelle mit der Berechung mit der Maus an.

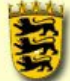

für Fortbildung und Personalentwicklung an Schulen

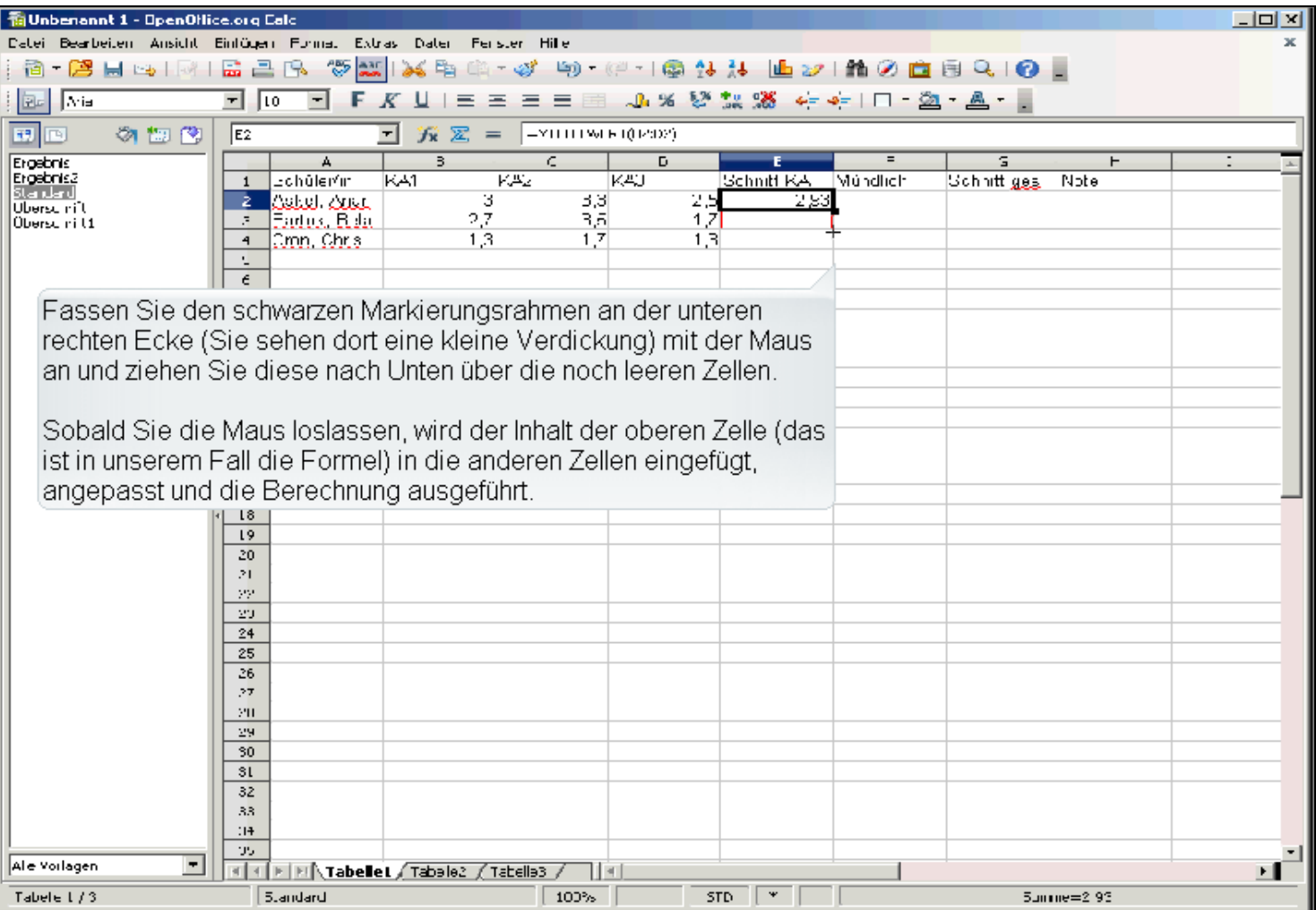

Lehrerinnen<br>Fortbildungs<br>Server

r

Fassen Sie den schwarzen Markierungsrahmen an der unteren rechten Ecke (Sie sehen dort eine kleine Verdickung) mit der Maus an und ziehen Sie diese nach Unten über die noch leeren Zellen.

Sobald Sie die Maus loslassen, wird der Inhalt der oberen Zelle (das ist in unserem Fall die Formel) in die anderen Zellen eingefügt, angepasst und die Berechnung ausgeführt.

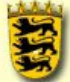

Landesakademie<br>für Fortbildung und Personalentwicklung an Schulen

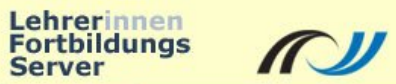

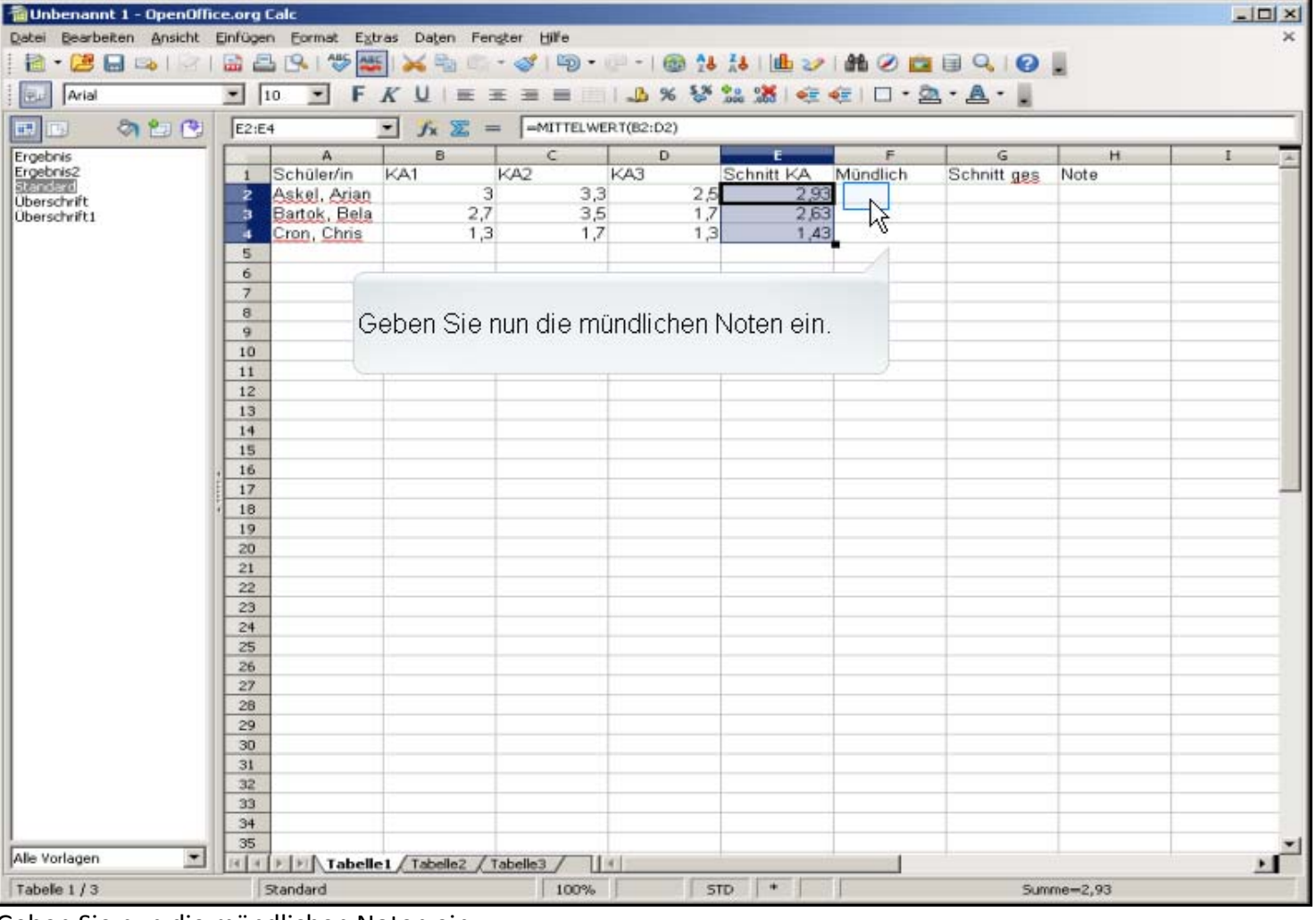

Geben Sie nun die mündlichen Noten ein.

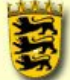

Landesakademie<br>für Fortbildung und Personalentwicklung an Schulen

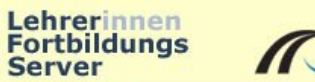

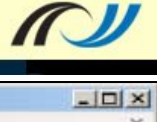

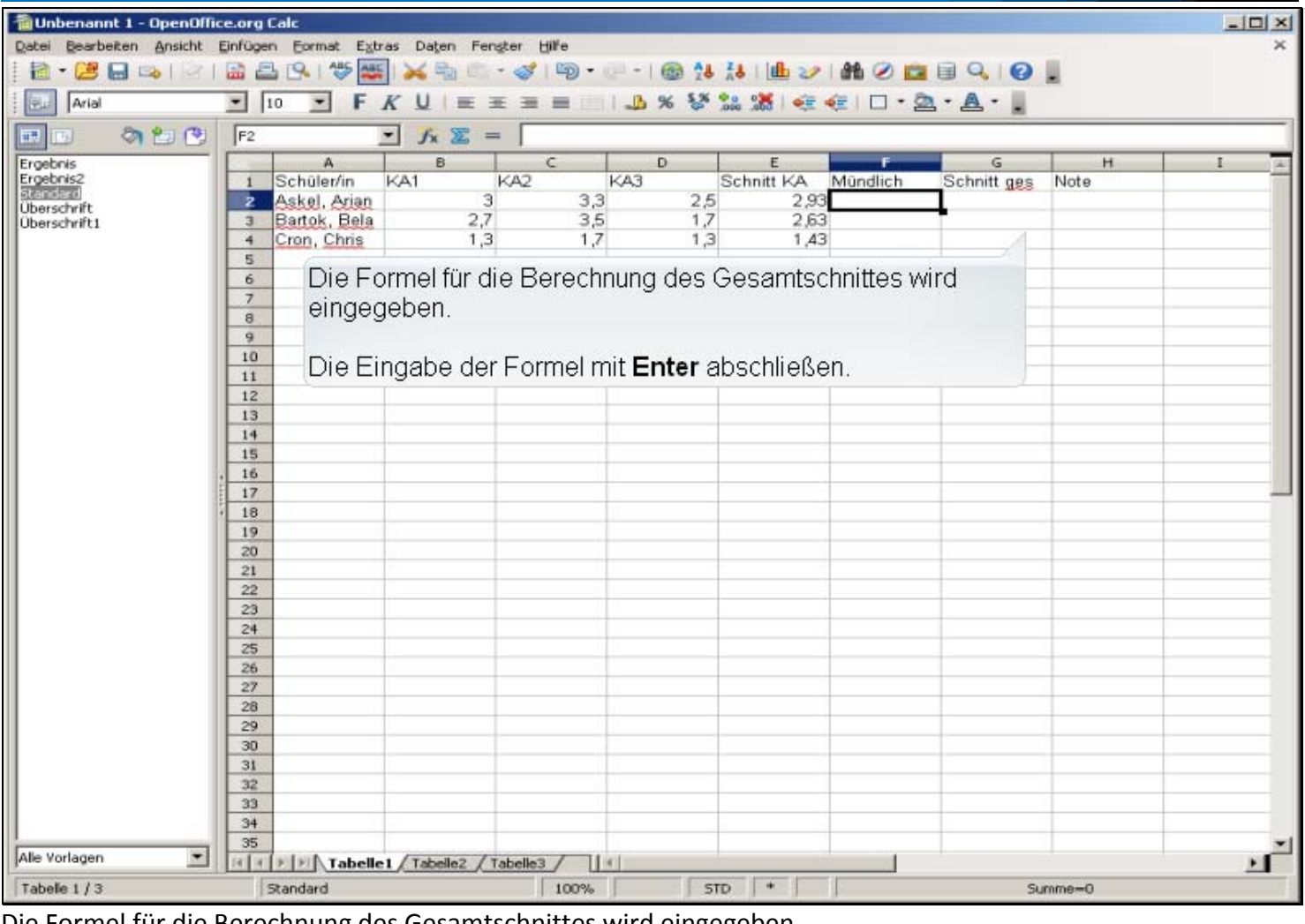

Die Formel für die Berechnung des Gesamtschnittes wird eingegeben.

Die Eingabe der Formel mit **Enter** abschließen.

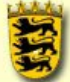

für Fortbildung und Personalentwicklung an Schulen

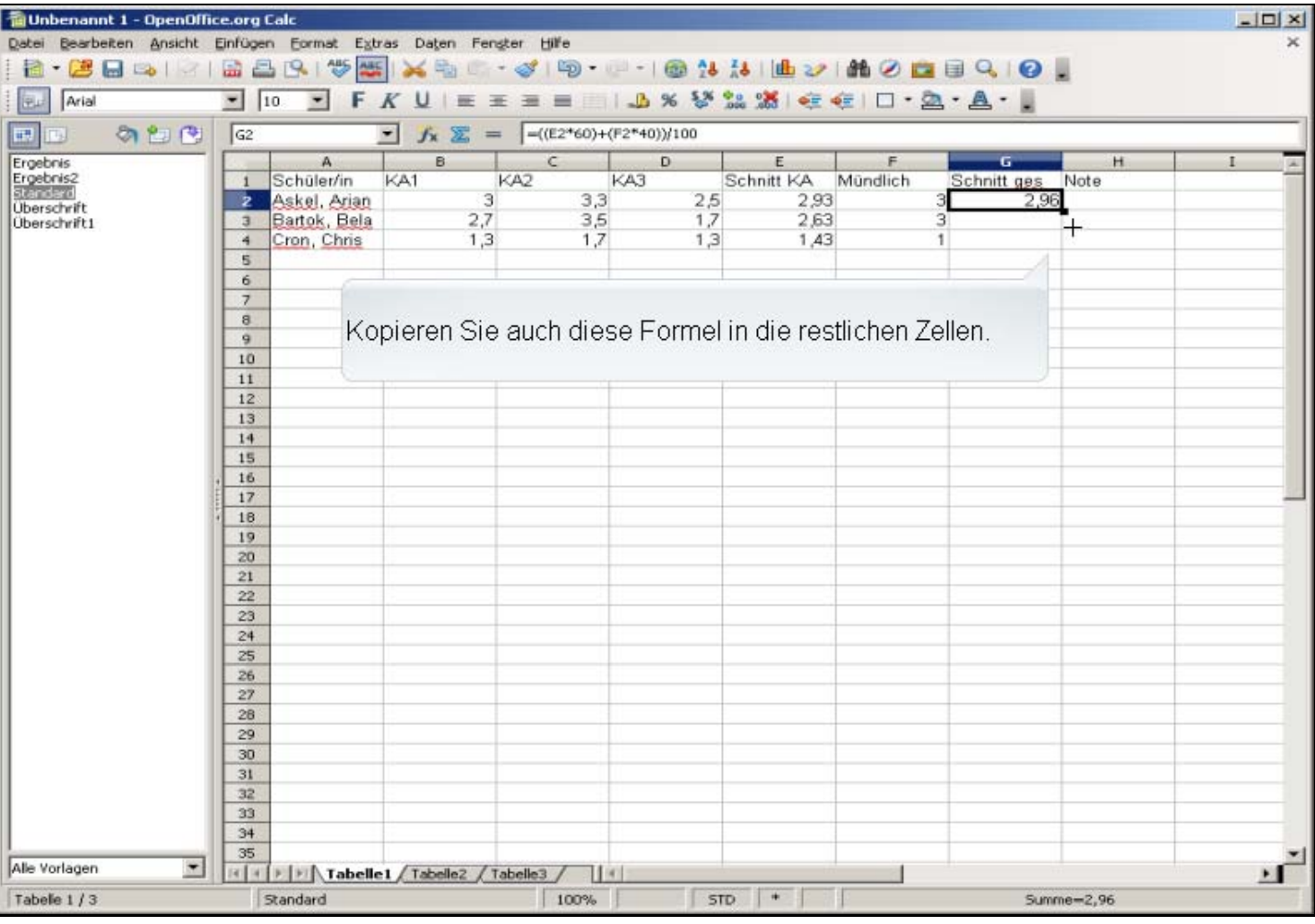

Lehrerinnen<br>Fortbildungs<br>Server

 $\mathbb{Z}$ 

Kopieren Sie auch diese Formel in die restlichen Zellen.

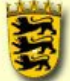

für Fortbildung und Personalentwicklung an Schulen

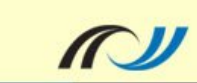

Lehrerinnen<br>Fortbildungs<br>Server

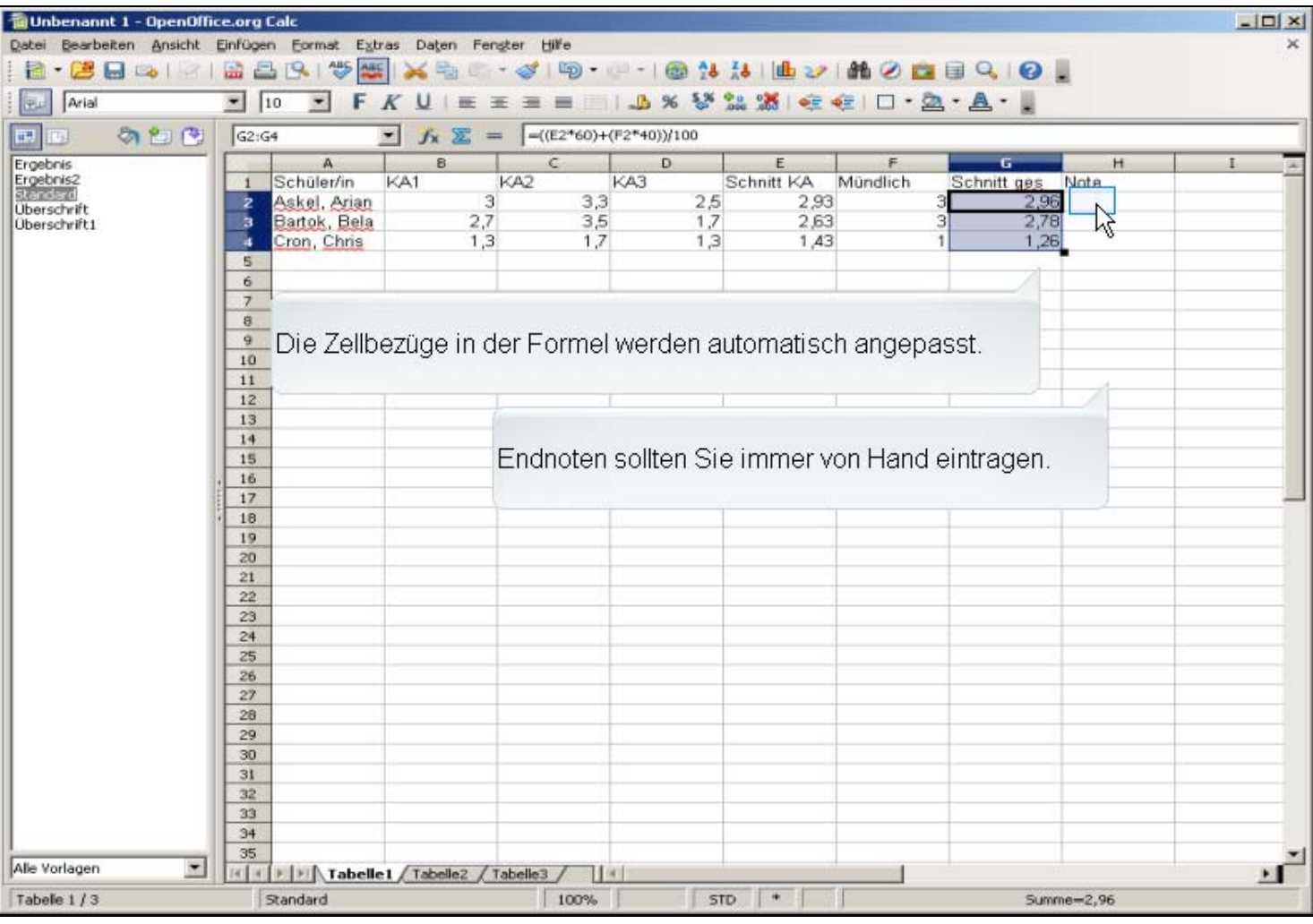

Die Zellbezüge in der Formel werden automatisch angepasst.

Endnoten sollten Sie immer von Hand eintragen.